# **Программа итогового экзамена по дисциплине**

## . **«Обработка фотографических материалов»**

Правила академической дисциплины

Уважаемые студенты!

# ПИСЬМЕННЫЙ ЭКЗАМЕН: ПРОЕКТ, ТВОРЧЕСКОЕ ЗАДАНИЕ

### **Пример выполнения проекта:**

**«Реставрация старой фотографии»** различных графических программах:

1.Редактирование в одной из программ Adobe Photoshop, Adobe Lightroom, Corel Photo-Paint, GIMP. 2.Чередование цветов черно-белого и коричневого (сепия). 3.Максимально увеличить размер и сохранить фото в одном из форматов RAW,JPEG, TIFF. 4.Указать списком использованную программу,инструменты панели,сохраненный формат и разрешение фотографии .

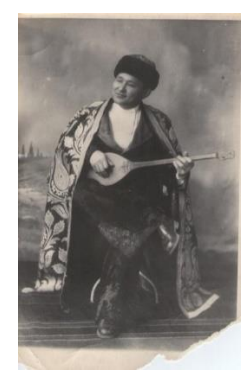

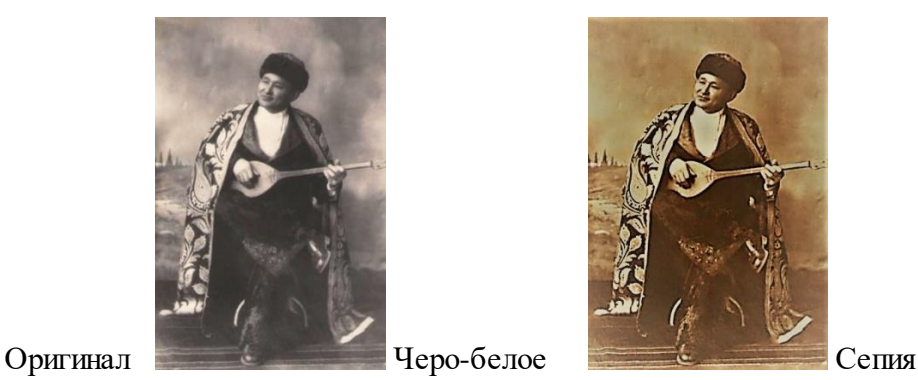

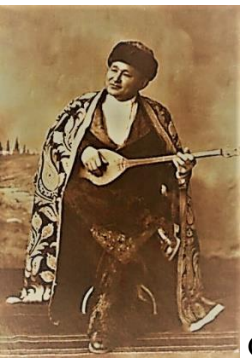

## **Литература**

1. Әбдірайымұлы, А. Фотожурналистика: учебное пособие. Алматы: Казахский университет, 2016. -157

2. Хокни Дэвид, Гейфорд Мартин. История картин. От пещеры до компьютерного экрана, Ад Маргинем, 2017

3. Биржаков Н. Цифровое фото. Композиция. Съемка.Обработка Photoshop / Н. Биржаков. — М.: Эксмо, 2009.

4. Аникин А. Фотографика Лучшие цифровые камеры. — Электрон. журн. — 2008.

5. Романычев Э.Т. Яцюк О.Г. Дизайн и реклама. –ДМК, Москва, 2000

### **Интернет-ресурсы:**

1. [www.photooner.kz](http://www.photooner.kz/)

- 2. [www.nationalgeographic.com](http://www.nationalgeographic.com/)
	- 3. [www.negativ.kz](http://www.negativ.kz/)
- 4[. www.press-servise.ru](http://www.press-servise.ru/)

#### **Правила академического поведения**

**Уважаемые студенты!**

### **ПИСЬМЕННЫЙ ЭКЗАМЕН: ПРОЕКТ, ТВОРЧЕСКОЕ ЗАДАНИЕ. Проводится в СДО Moodle. Формат экзамена – асинхронный.**

С техникой сдачи экзамена Вы можете ознакомиться в **Инструкции для обучающихся**, которая опубликована на сайте КазНУ им.аль-Фараби, в разделе «Дистанционное образование» - «Инструкции по сессии». Пожалуйста, ознакомьтесь, пройдя по ссылке <https://www.kaznu.kz/ru/21639/page/>

Если по техническим причинам Вы не сможете сдать экзамен вовремя, то Вам будет предоставлена возможность сдать его в другой день по Вашему заявлению на имя проректора по учебной работе. Заявление перешлите куратору-эдвайзеру либо преподавателю дисциплины для пересылки в Департамент по академическим вопросам.

СТУДЕНТЫ

1. В установленное преподавателем время авторизуются в СДО Moodle и получают доступ к заданию «Итоговый экзамен по дисциплине».

2. Изучают задание преподавателя.

3. Выполняют задание преподавателя

5. На основе достигнутых результатов оформляют итоговый отчёт о проделанной работе

6. Согласно расписанию экзаменов (начало экзамена – это время экзамена по расписанию, завершение – это время экзамена по расписанию + время установленное преподавателем на загрузку ответа, примерно 2-3 часа на усмотрение преподавателя) студенты загружают результат выполнения задания в СДО Moodle, для этого:

6.1 студенты авторизуются в СДО Moodle (учетная запись),

6.2 открывают элемент «Итоговый экзамен по дисциплине»,

6.3 выбирают пункт «Добавить ответ на задание»,

6.4 загружают свои работы в поле загрузки файлов ,

6.5 нажимают «Сохранить».

ВАЖНО. Обязательно предупредите студентов, что перенос сроков загрузки готовых работ в СДО Moodle не допускается! В результате проведенного экзамена преподаватель получает от студентов: 1) видеозаписи конференций, если это совместная работа (ее высылает организатор видеоконференции, которого вы назначили в группе), 2) завершенный проект или творческую работу, оформленные в виде отчёта и дополнительных файлов-приложений к отчёту в формате \*.doc (\*.docx) (при их необходимости в зависимости от задания) ОТ КАЖДОГО СТУДЕНТА.

#### **Пример содержания отчёта студентов:**

1. Вводная часть список группы, с выделением ФИО автора конкретного загружаемого документа; краткое описание задачи – именно поставленная задача, не нужно копировать весь документ преподавателя.

2. Основная часть: описание достигнутых результатов проекта (непосредственно решение поставленной задачи в виде доклада, изображений, ссылок на видеозаписи, диаграмм, графиков и т.д., в зависимости от задания); описание хода выполнения проектного задания;

• описание отклонений и трудностей, возникших в ходе выполнения проекта, а также использованные пути их преодоления. 19

3. Заключение. Выводы по проделанной работе.

- 4. Литература.
- список использованной литературы;

• описание использованных в проекте способов и технологий решения поставленных задач (программы, инструменты, ссылки на ключевые нормативные документы, методики).

ВНИМАНИЕ. КАЖДЫЙ студент в своем отчете должен написать вводную и основные части, заключение, литературу (у всех одинаковые, в случае группового проекта).

Проверка работы на оригинальность. Ваш ответ будет проверен на плагиат. Минимальный допустимый уровень оригинальности работы 75%. При анализе отчета преподаватель учтет, если ссылки на заимствования и цитирования окажутся ссылками на работы самого студента либо выдержками из НПА.

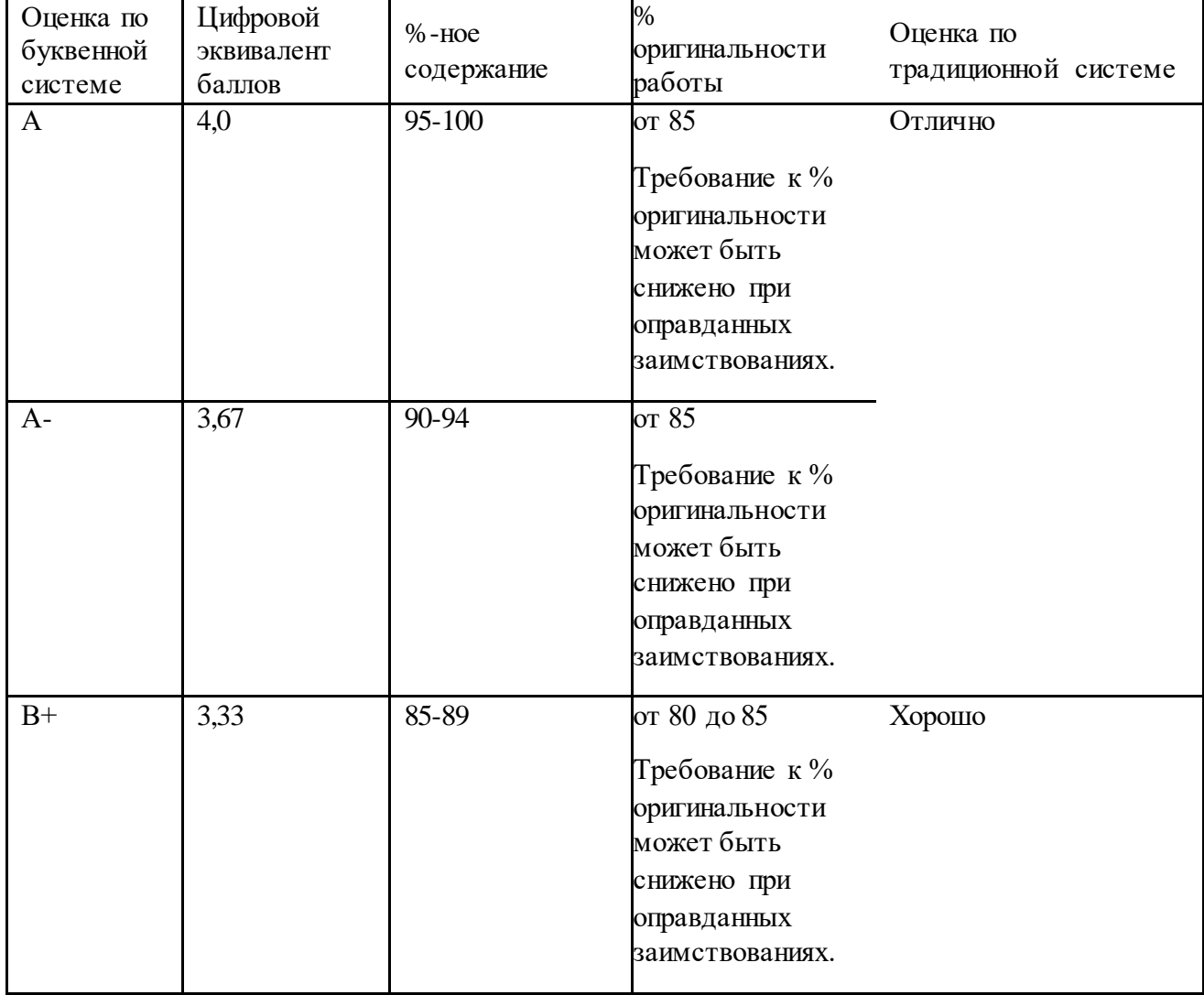

#### Политика оценивания:

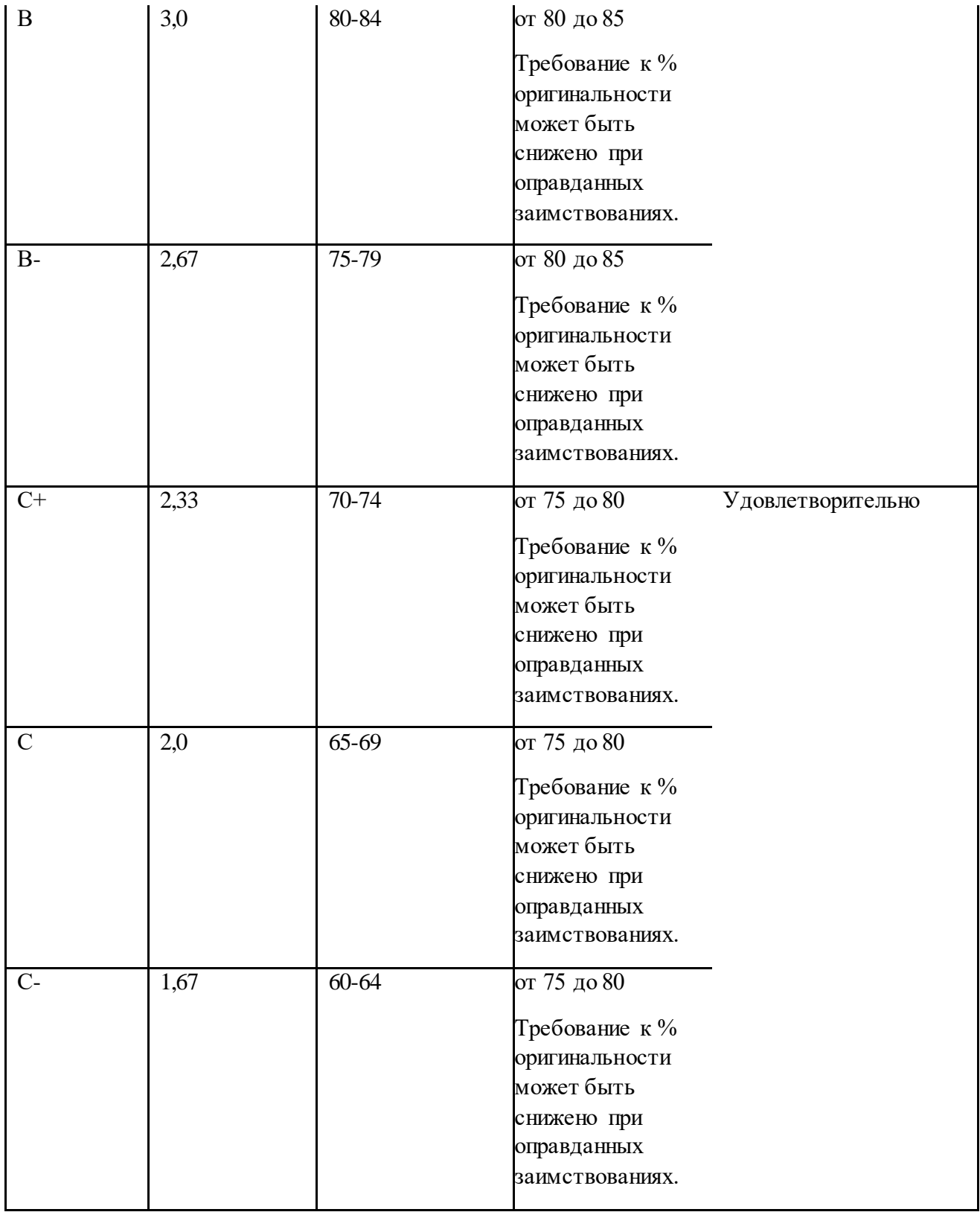

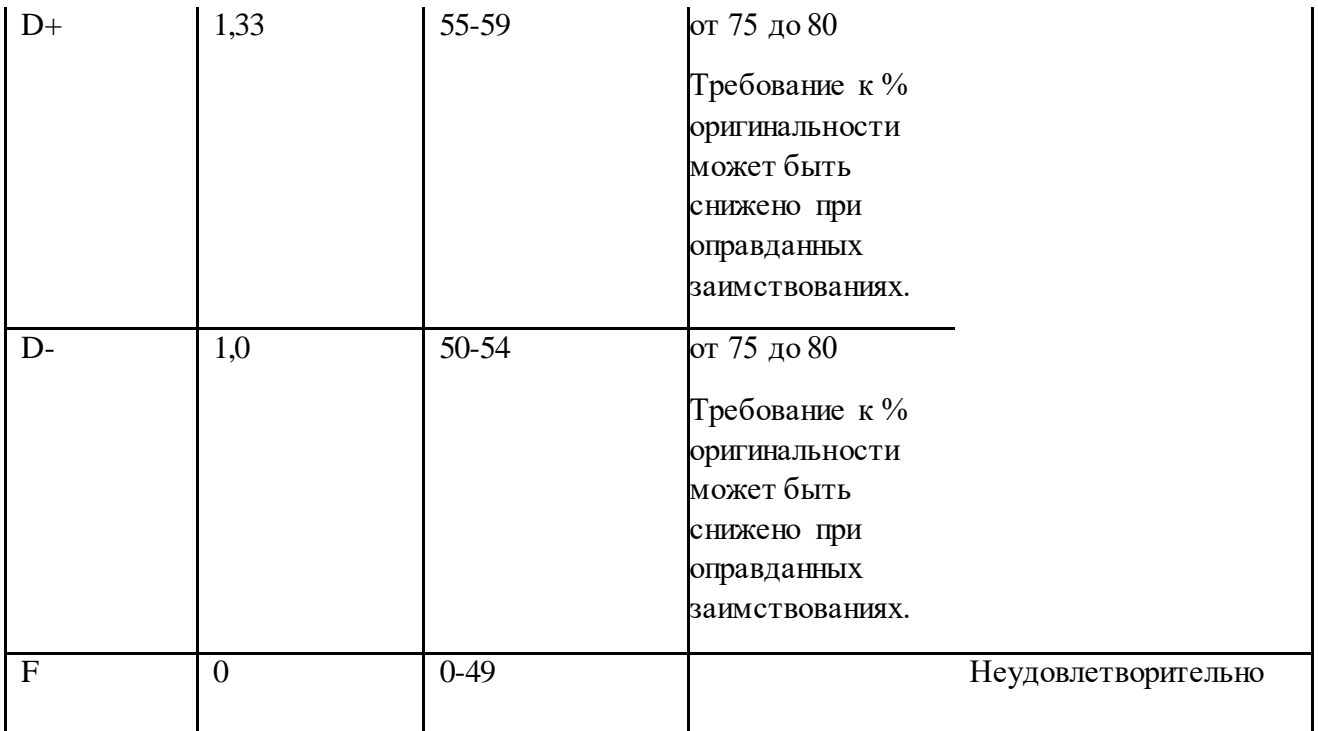

**ВАЖНО. Через некоторое время после аттестации Ваш балл может быть аннулирован в результате обнаружения нарушений правил экзамена при просмотре видеозаписи прокторинга и проверки отчета на антиплагиат.**

### **Академические ценности:**

Академическая честность и целостность: самостоятельность выполнения всех заданий; недопустимость плагиата, подлога, использования шпаргалок, гаджетов, списывания на всех этапах контроля знаний, обмана преподавателя и неуважительного отношения к нему (Кодекс чести студента КазНУ).

### **УДАЧИ НА ЭКЗАМЕНЕ!**